# Usability Test Report<br>Team-7 CS Scheduling App

Team Members:

#### UX Consultants

- 1. Thanuja Maddali
- 2. Nikhil Nandala
- 3.Satyanarayana Velamala

Developers:

 1.Alex McWilliam 2.Will Sisson 3.Tyler Poirier 4.Kolby Swanson 5.Edward Fairchild 6.Collin Attard

Scientists: 1.Linda Ott

> Thanuja Maddali Date : April/22/2024

# Test Schedule:

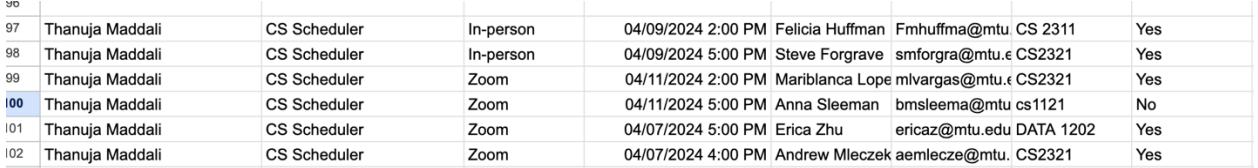

# Total Tests Scheduled: 6 Sessions

# Location: 4(Zoom), 2( In-person)

# Requirements Needed before attending the Testing Room

- 1.Smartphone
- 2.Access to Internet
- 3.Time period of atleast ranging from 40 to 45mins

# App Description

CS Scheduler App: Optimized Academic Planning for Computer Science Departments," a cutting-edge scheduling app designed to revolutionize the academic planning process. Leveraging sophisticated algorithms and historical data from previous years, CS Scheduler App intelligently generates schedules for upcoming semesters, minimizing conflicts and maximizing efficiency. Users can easily manage course information, including descriptions, prerequisites, and instructor details, ensuring accuracy and relevance.

The app's advanced conflict detection system alerts users to potential scheduling conflicts and provides real-time suggestions for resolution, reducing administrative overhead. Faculty members receive instant notifications of course assignments and schedule changes, promoting timely communication and coordination.

Integrated note-taking capabilities allow administrators to capture key insights and decisions during the scheduling process, facilitating better planning and coordination among stakeholders. Customizable preferences cater to the unique needs of faculty and students, while comprehensive reporting and analytics empower administrators to make data-driven decisions and optimize future scheduling processes. With CS Scheduler App, Computer Science departments can streamline workflows, minimize errors, and enhance academic planning for optimal delivery.

# Pre-Survey Questions(Before the test start)

#### **1. How well are you comfortable using the mobile/Laptop ?**

- a. Strongly agree
- b. Agree
- c. Natural
- d. Disagree
- e. Strongly disagree.

#### **2. Do you have any prior knowledge about CS Scheduling App?**

- a. Strongly agree
- b. Agree
- c. Natural
- d. Disagree
- e. Strongly disagree.

#### **3.Do you have any prior experience in testing applications?**

- a. Yes
- b. No

#### **4.How comfortable are you in testing CS Scheduling Application?**

- a. Strongly agree
- b. Agree
- c. Natural
- d. Disagree
- e. Strongly disagree.

#### **Test Scenario-1:**

**Scenario Goal:** The test aims to determine whether users can efficiently access and understand the information presented within each menu section.

**Scenario Description:** Your task is too access and understand each Menu Section. First,Login the App via login Credentials provided by the administrator. Once Login you need to navigate each menu section and Check whether they are working or clickable.

#### **Task List:**

- Open the App
- Click on the Login Button and Log in
- Navaigate to Each Menu Section
- Check Each Menu is working

#### **Qualitative Measurement:**

- a. Convinenence of using the Features such as Add item Page
- b. Participants understanding of the information provided on the Application

#### **Quantitative Measurement:**

- a.Time spent on Navigating Between Pages
- b.Features of the Page Shouldn't be broken/unable to Perform.

## **Post Scenario Interview Questions**

a.Is it easy to Navigate and Login into the App b.How many times has the Application Crashed

## **Potential observations of participants**

a. Participant may not grasp the intended use of the app.

b. Participants could face challenges in navigating through the website using the navigation bar

## **Bug Report Form**

**Bug Number**:1

**Bug description**: Building Name and Class Days is not working

**Steps to reproduce**: Go to Section List View, Selection Any Building Name or Class Days and hit Filter Button, It shows No tesult Found

**Test Set-up Details:** The test will be conducted in a silent room at MTU library with an active internet connection. Participants can use their own device to perform the test.

## **Test Scenario-2:**

**Scenario Goal** : To verify whether admin users can successfully add a course while using the "Add Item" feature and view in Calendar

**Scenario Description:** Your task is too access and understand each Menu Section. First,Login the App via login Credentials provided by the administrator. Once Login you need to navigate to the course. Moving to the "Add Item" section, they input course details and instructor. Upon submission, they return to the Section to confirm the successful addition of the course and instructor.They can view in Calendar about the course and Instructor along with time and date.

### **Task List:**

- Open the App
- Click on the Login Button and Log in
- Navaigate to Add Menu Section
- Navigate to the "Course
- Fill out the details of Course code and course name
- Click on the Submit Button
- Check the course and Instructor you added in Calendar view

#### **Qualitative Measurement:**

- a. Convinenence of using the Features such as Add item Page
- b. Participants understanding of the information provided on the Application

#### **Quantitative Measurement:**

- a.Time spent on Navigating Between Pages
- b.Features of the Page Shouldn't be broken/unable to Perform.
- c. Time Spent adding course in Calendar View

## **Post Scenario Interview Questions**

a.Is it easy to Add Courses and View in the Calendar b.Is to easy to Filter Courses in Section List View

## **Potential observations of participants**

a. Participant may not grasp the intended use of the app.

b. Participants could face challenges in navigating through the website using the navigation bar

c.participant could face problem in adding Courses in Calendar View

## **Bug Report Form**

**Bug Number**:2

**Bug description:** Need to refresh Everytime to see the course

**Steps to reproduce:** Add Course using Add Item Section and try to view in the Calendar View That the Course you Added,It will be not Found.After Refresh Button It Will be Viewable.

**Test Set-up Details:** The test will be conducted in a silent room at MTU library with an active internet connection. Participants can use their own device to perform the test.

## Results

• First Scenario

 1)Users found the Application useful with the Content Provided 2)Users Found that Navigating to each section is working Properly

- Second Scenario
	- 1) Users are Able to add Course Using Add Item Section.
	- 2) Users Can't able to find the Course until the page is refreshed in Add Item Section
	- 3) User can able to see the Course in calendar until refreshing the Calendar Page.

## **Improvement Suggestions from the user**

- 1) On Calendar View,Automatic Refresh should be done to view the Course.
- 2) Download the Section List View for the reference.
- 3) The Course,Instructor and Building Names Shouldn't be Duplicated
- 4) In Section List View,Each Section Should Work For Filtering

## **Suggestions From UX Consultants**

- 1) Changes in Calendar View Should Occur Automatically.
- 2) Help Section Needed to Navigate Each Section
- 3) In Add Item Section,Changes Should Occur automatically Without Using Refresh.
- 4) Start time and End Time should be fixed in Add Item Section

# Appendix A-

# Participant Attendance

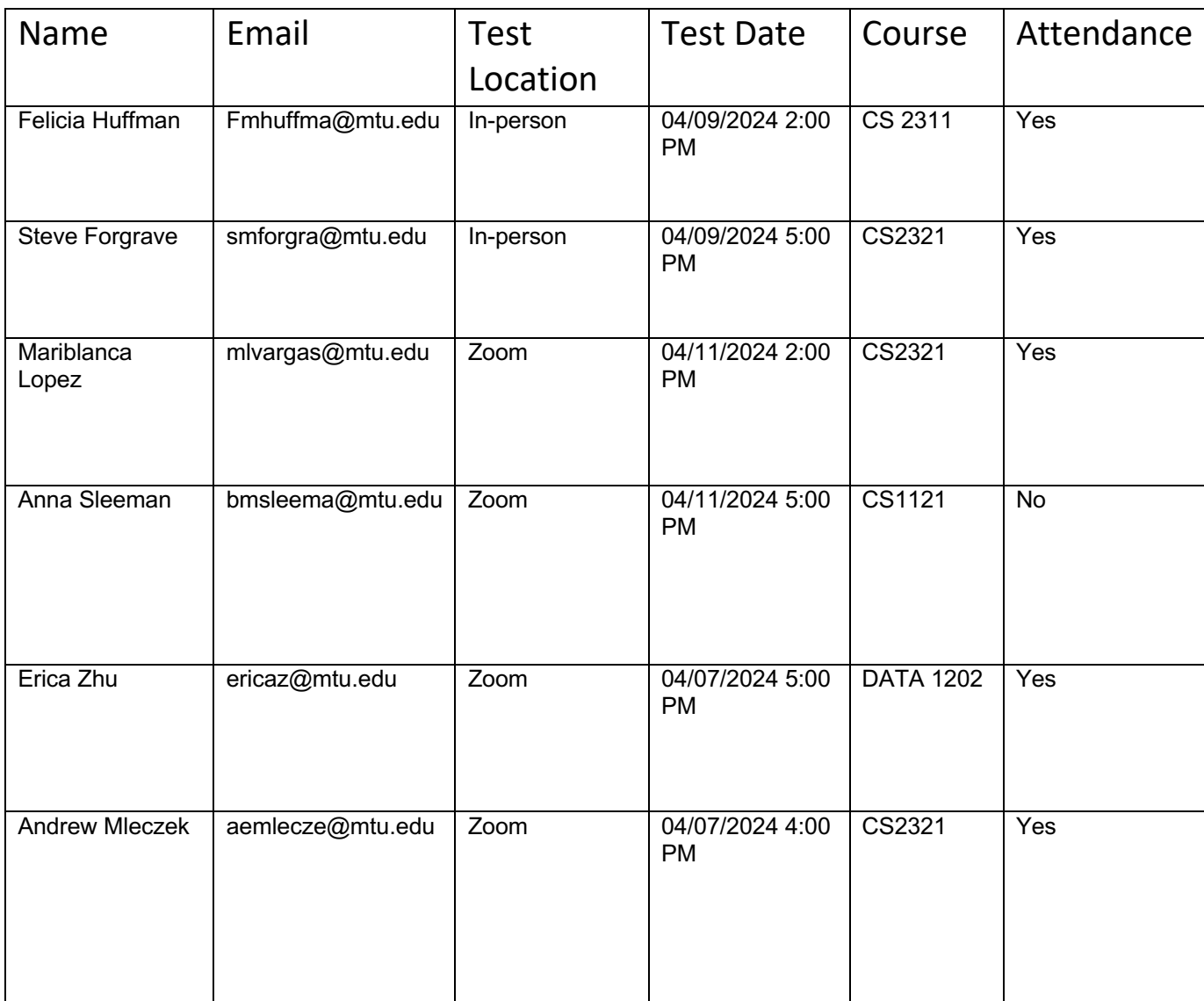

# Appendix B-

# -Bug Report

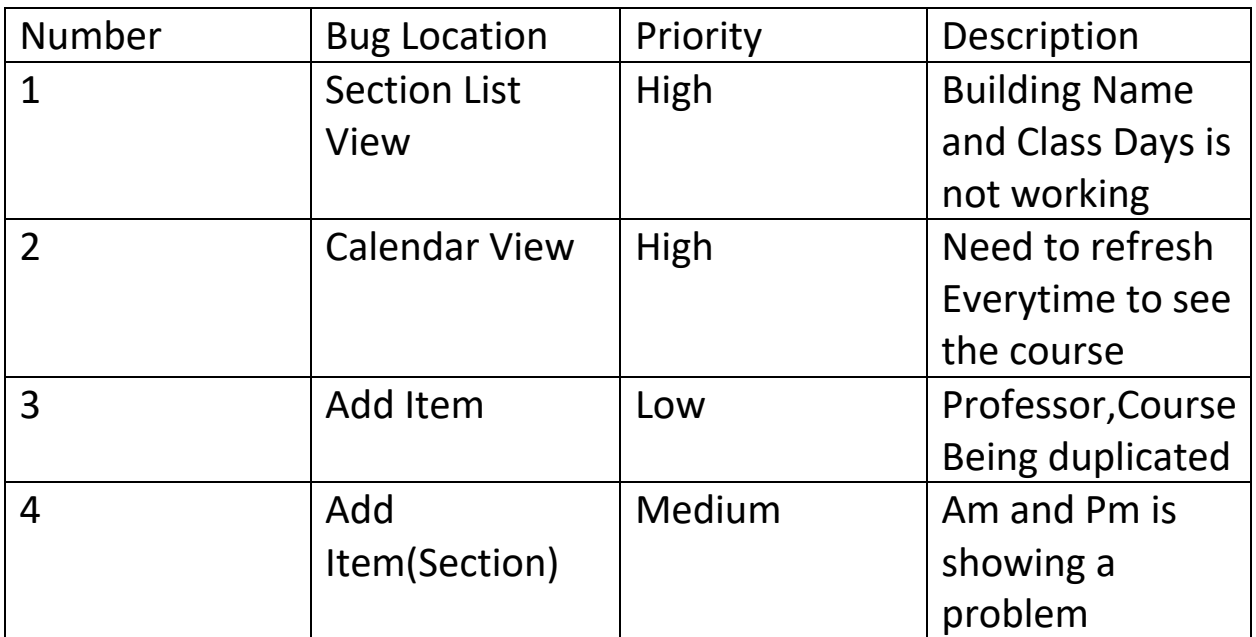

# Appendix C-

# -No Challenges Occurred during the Test Time

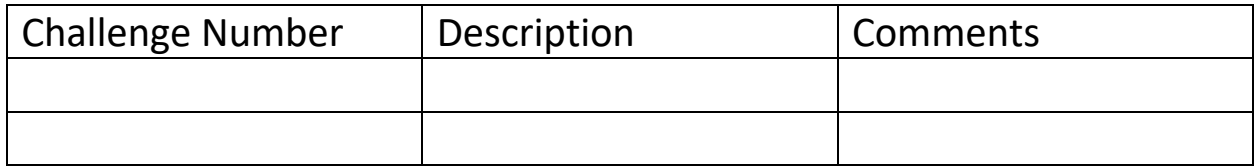